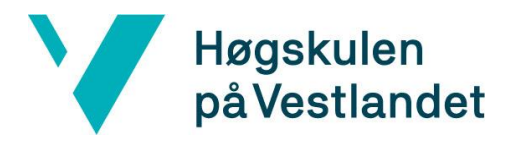

# DigiTiles: .NET Core tilleggsmodul for nopCommerce **Kravdokumentasjon**

Versjon 1.4

*Dokumentet er basert på Kravdokumentasjon utarbeidet ved NTNU. Revisjon og tilpasninger til bruk ved IDER, DATA-INF utført av Carsten Gunnar Helgesen, Svein-Ivar Lillehaug og Per Christian Engdal. Dokumentet finnes også i engelsk utgave.* 

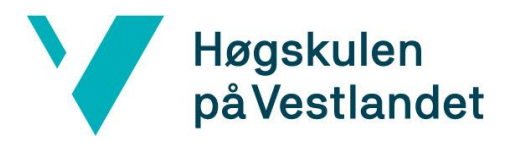

# **REVISJONSHISTORIE**

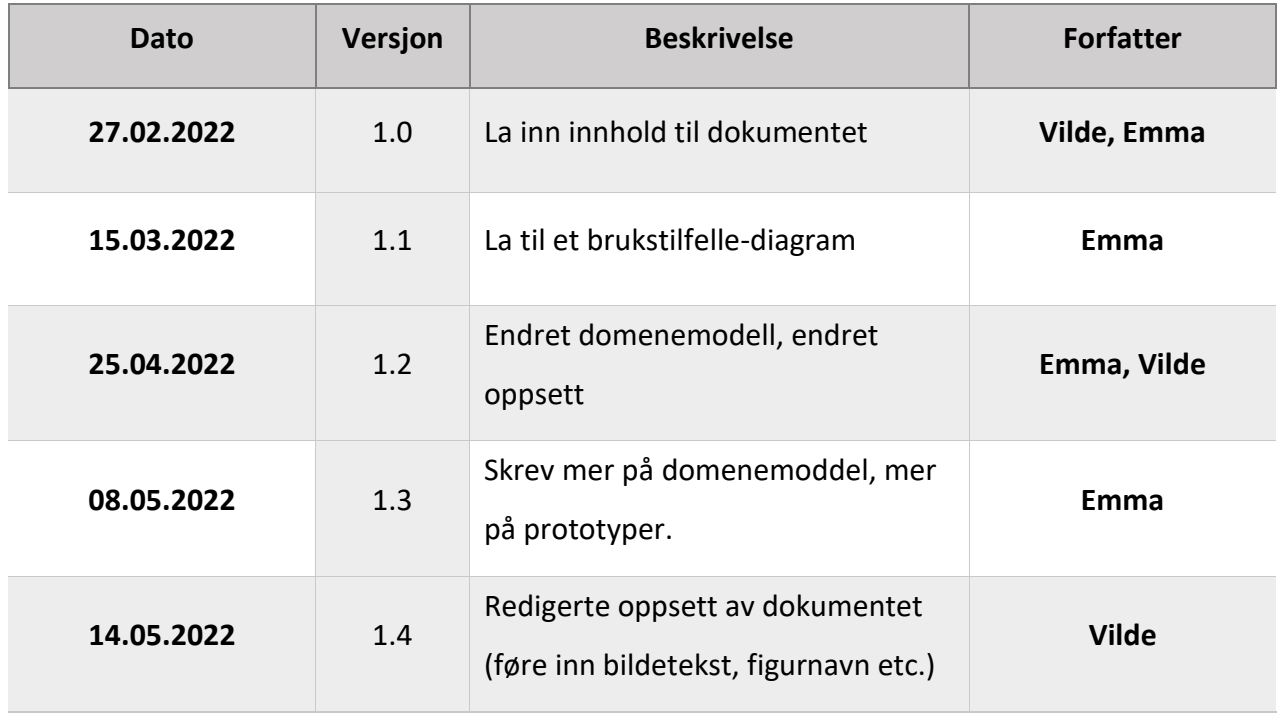

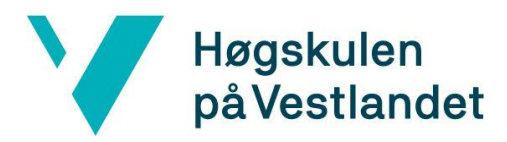

# INNHOLDSFORTEGNELSE

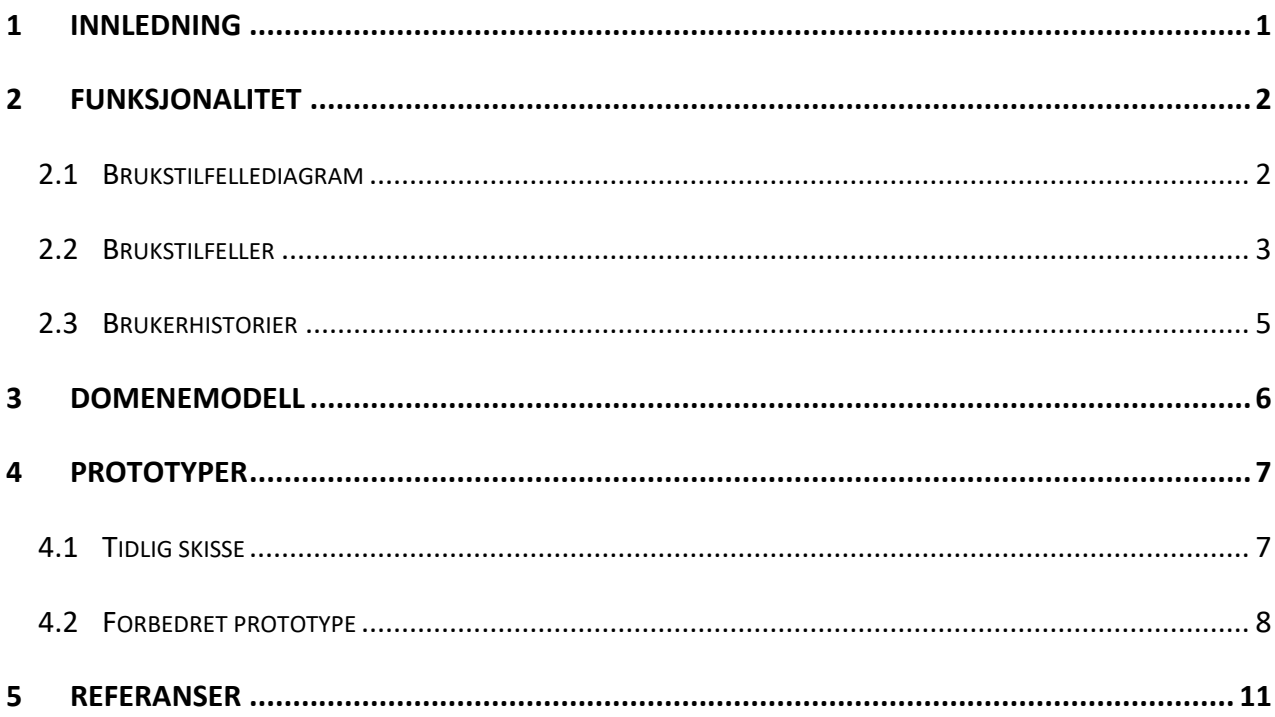

# <span id="page-3-0"></span>**1 INNLEDNING**

Dokumentet inneholder kravspesifikasjoner for produktet *DigiTiles*. Kravspesifikasjonene deles inn i funksjonalitet, domenemodell og prototyper.

Kapittelet *Funksjonalitet* beskriver funksjonaliteten for systemet ved hjelp av brukstilfellediagram, brukstilfeller og brukerhistorier. Kapittelet *Domenemodell* skal gi en forståelse av hovedfunksjonen til verktøyet ved hjelp av en domenemodell. Kapittelet *Prototyper* beskriver produktets grensesnitt ved hjelp av skisser.

# <span id="page-4-0"></span>**2 Funksjonalitet**

# <span id="page-4-1"></span>**2.1 Brukstilfellediagram**

Figur 1 og figur 2 er et brukstilfellediagram av produktets funksjonalitet.

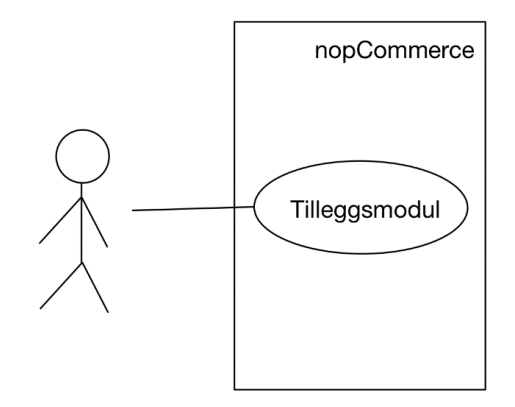

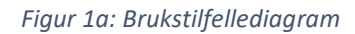

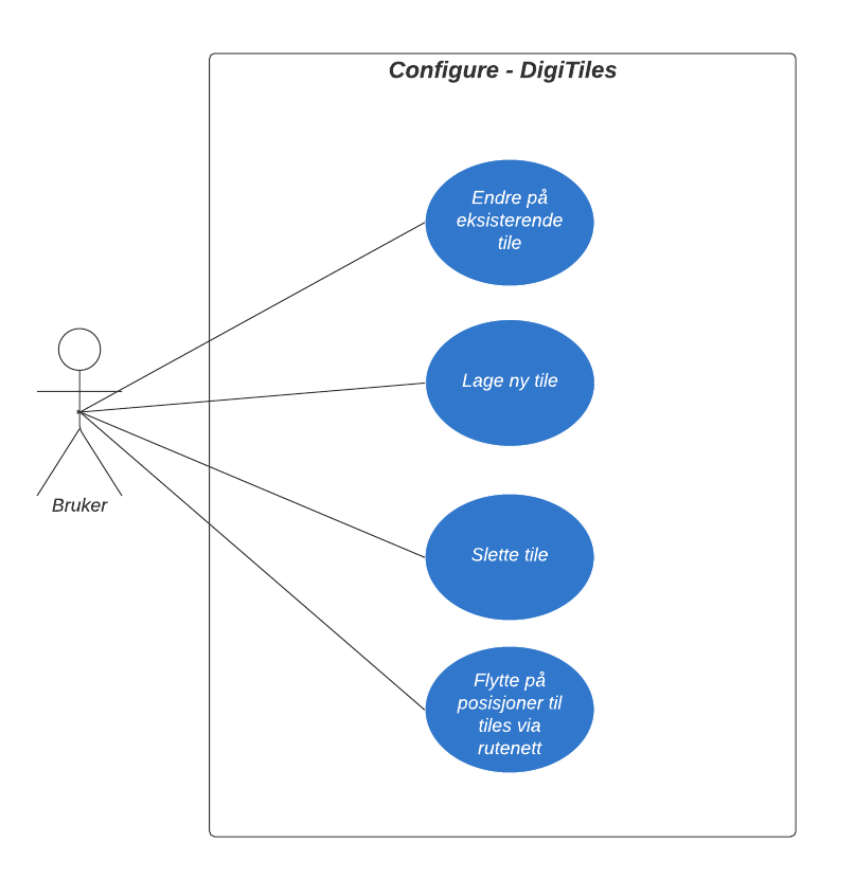

*Figur 2b: Brukstilfellediagram*

# <span id="page-5-0"></span>**2.2 Brukstilfeller**

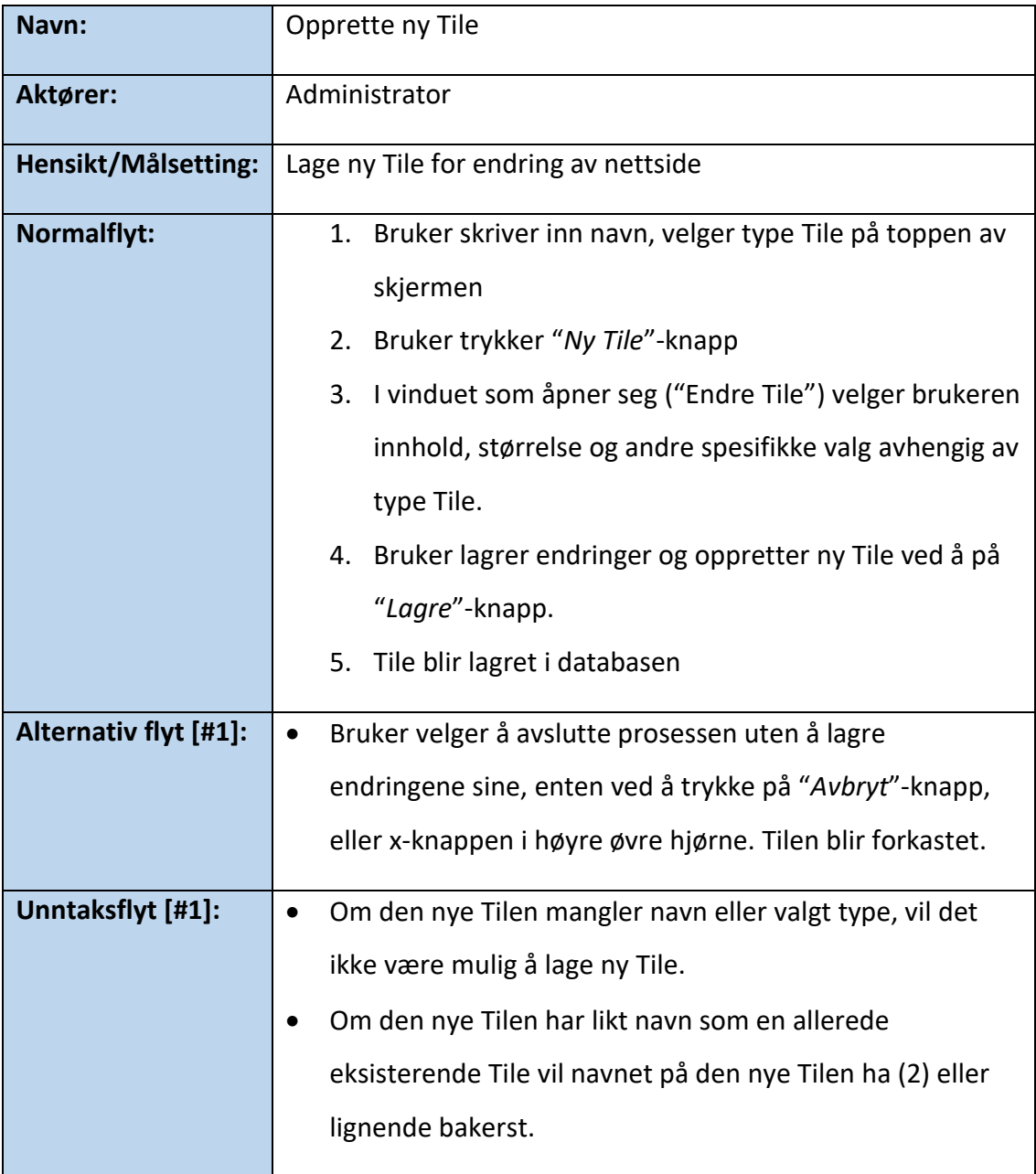

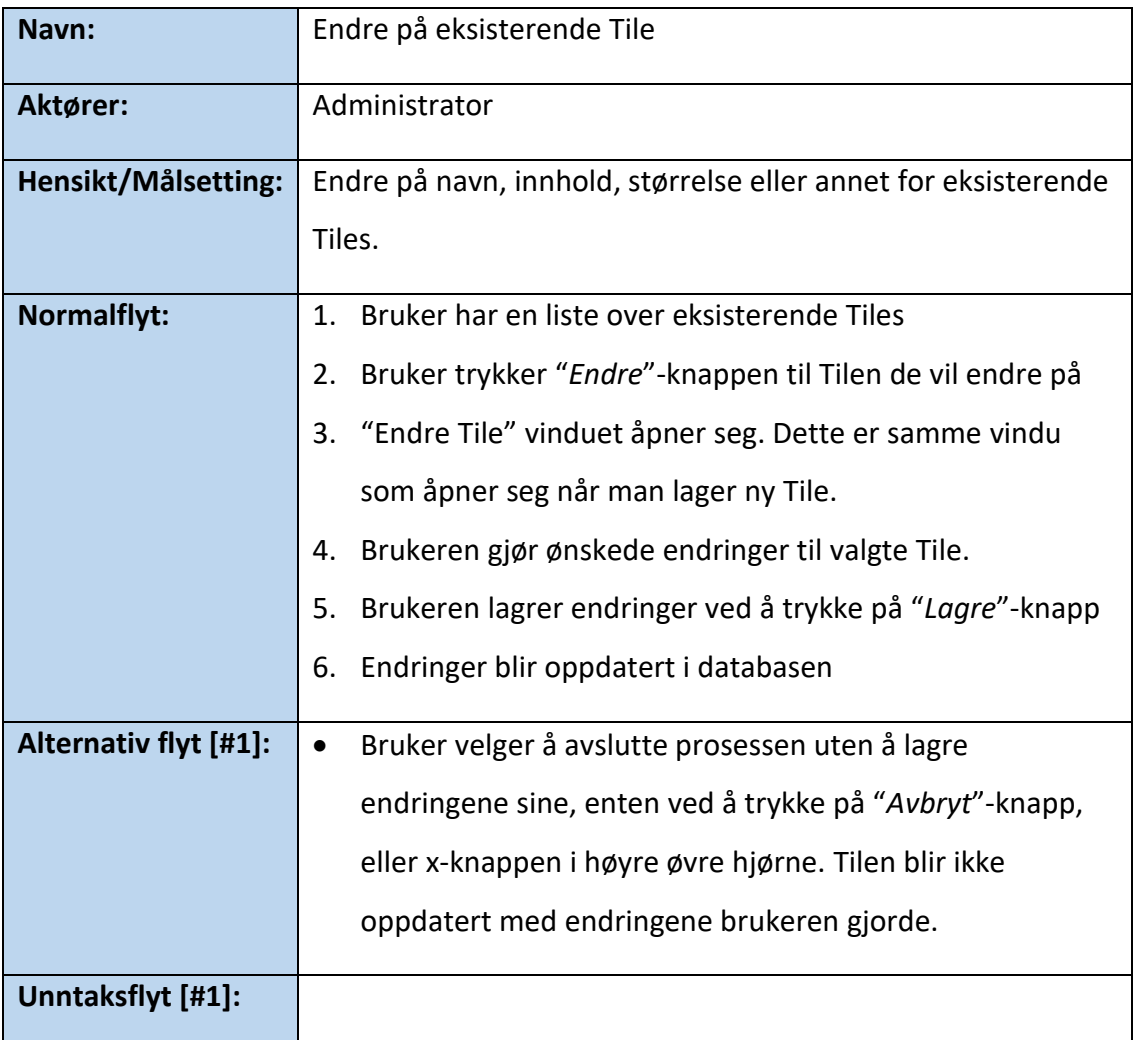

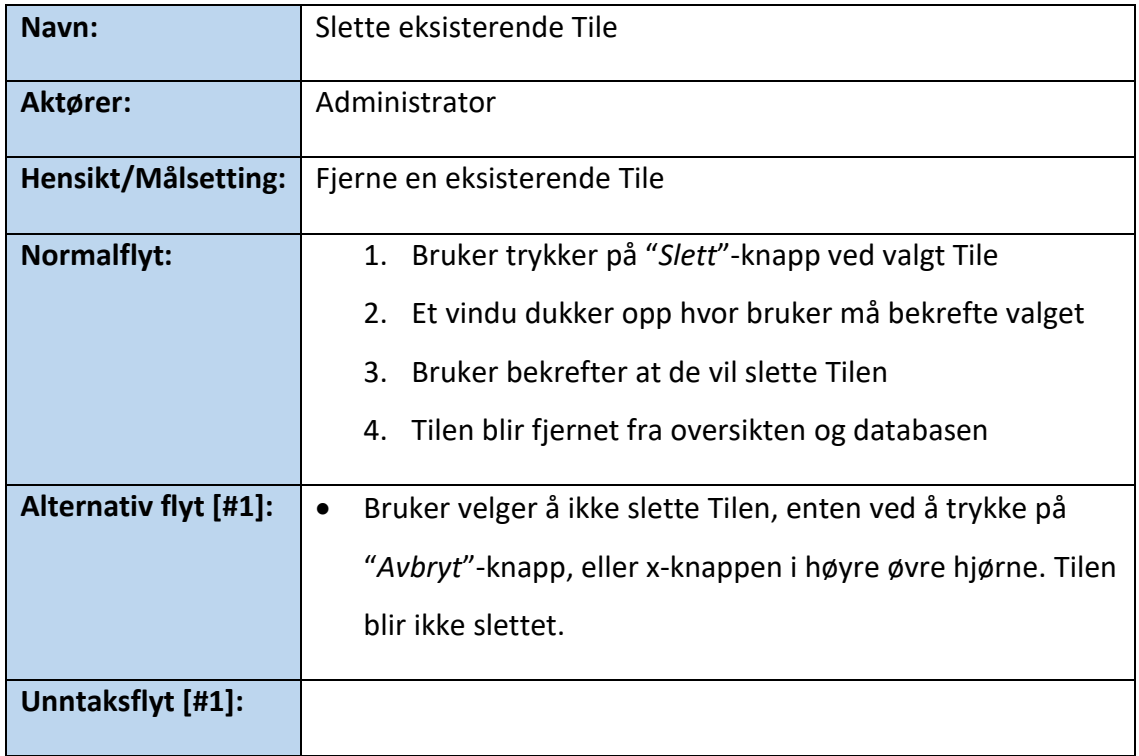

#### <span id="page-7-0"></span>**2.3 Brukerhistorier**

Som administrator/bruker av DigiTiles Ønsker jeg å opprette & endre Tiles Slik at jeg kan sette de inn i rutenett og bygge opp nettsiden min

#### **Krav**:

- Hvis jeg er administrator så kan jeg lage nye Tiles
- Det er ingen maks grense på antall Tiles lagret
- Jeg må skrive inn både navn og velge hvilken type Tile, hvis ikke får jeg ikke lov til å opprette ny Tile
- Når jeg oppretter Tile så må jeg velge størrelse. Bredden til Tilen må være mellom 1 og 6. Høyden må være minst 1.
- Når jeg oppretter Tilen kan jeg velge innhold til Tilen.
- Avhengig av type Tile, kan jeg velge flere ting om Tilen.
- Jeg kan ikke sette en Tile utenfor rutenettet
- Jeg kan ikke sette en Tile på en annen Tile
- Ved fullført konfigurering av rutenett, vil rutenettet fremvises på valgt side

# <span id="page-8-0"></span>**3 DOMENEMODELL**

Domenemodell er et godt verktøy for å skape en bedre forståelse av produktets funksjonalitet. Figur 2 er en domenemodell av hovedfunksjonen til produktet, hvordan rutenettet er bygget opp av forskjellige *Tiles*. Et rutenett består av 0-flere Tiles, og er bygget opp av rader. Disse radene har bredde 6, så en Tile må ha bredde mellom 1 og 6.

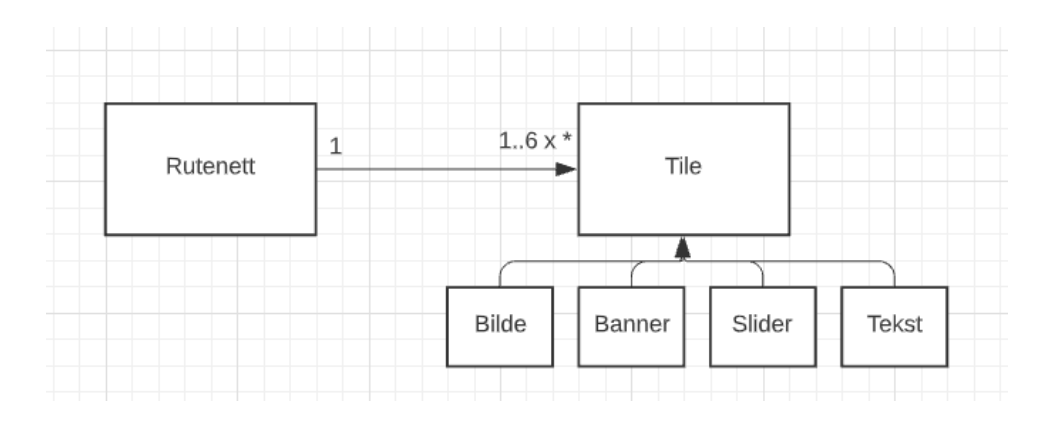

*Figur 3: Domenemodell over produktet*

# <span id="page-9-0"></span>**4 PROTOTYPER**

#### <span id="page-9-1"></span>**4.1 Tidlig skisse**

Prosjektgruppen har laget en skisse av produktets grensesnitt. Figur 3 representerer rutenettet uten innhold. Brukeren kan legge inn nye Tiles av ulike typer.

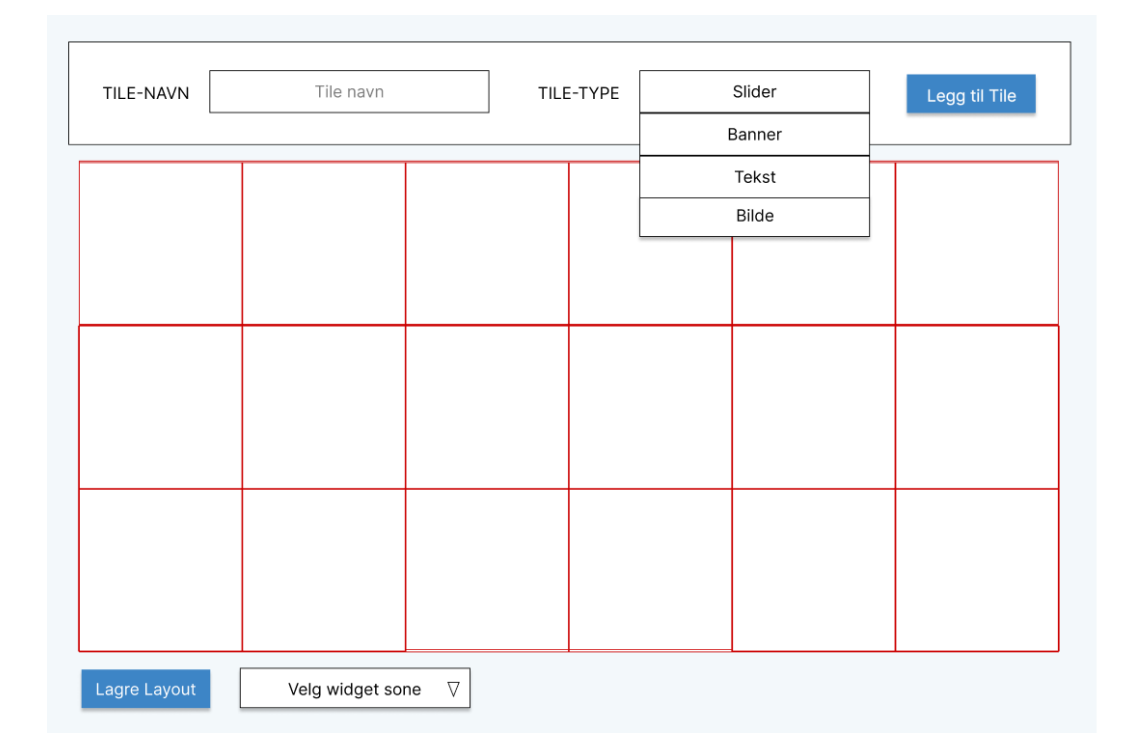

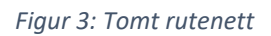

Når brukeren har laget en Tile, kan brukeren plassere Tilen på rutenettet. Rutenettet fylles opp av innhold, og brukeren er til enhver til oppdatert på rutenettets design. Til høyre for rutenettet, vil lagret innholdet være presentert. Brukeren vil da ha muligheten til å endre Tilens innhold, eller slette Tilen. Figur 4 er en tidlig skisse av konfigurasjonssiden med innhold hvor Banner-Tilen er et bilde med tekst og Slider-Tilen inneholder flere bilder som vil blas om automatisk.

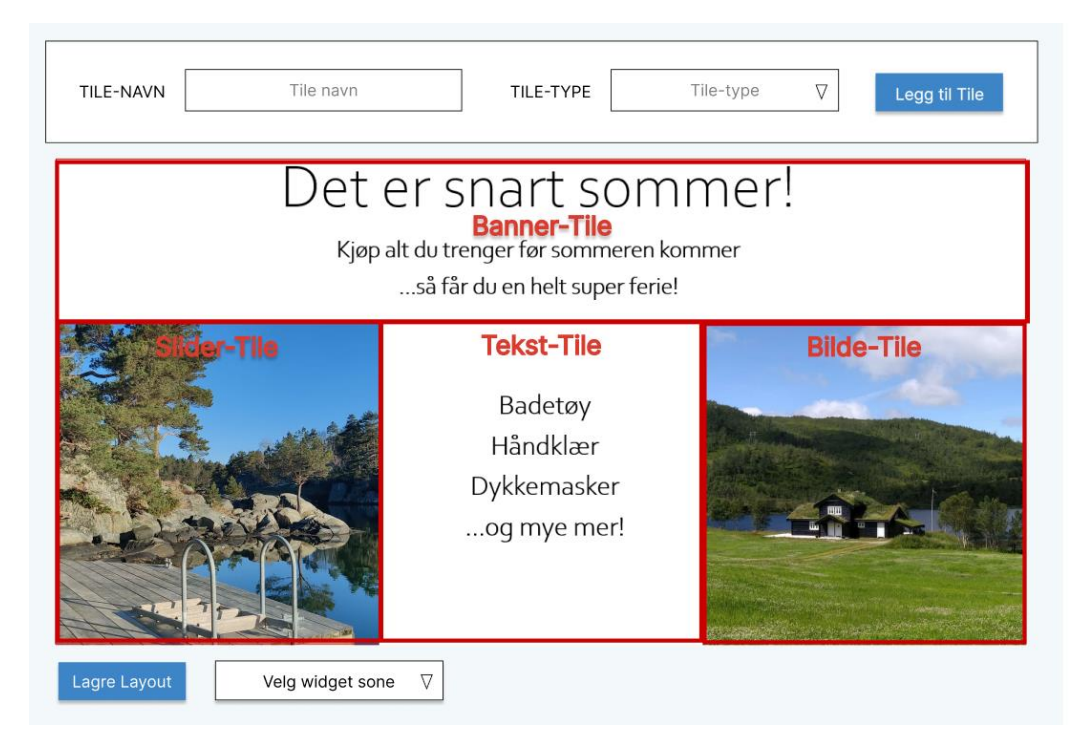

*Figur 4: Rutenett med innhold*

#### <span id="page-10-0"></span>**4.2 Forbedret prototype**

Etter tilbakemelding fra testgruppen i kapittel 5 i hovedrapporten, ble en nytt, forbedret prototype opprettet.

Figur 5 viser et forenklet første vindu, før brukeren har lagt til noen Tiles. Den eneste funksjonen mulig er å lage ny Tile. På denne måten blir ikke brukeren forvirret med unødvendige valg.

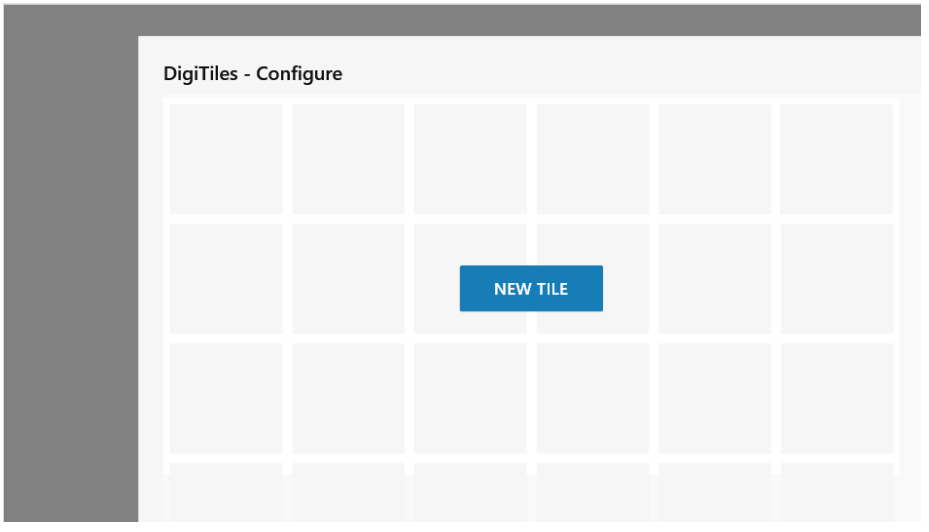

*Figur 5: Forbedret prototype*

Neste figur 6 viser vinduet som dukker opp når brukeren trykker på «*Ny Tile*»-knappen. Her kan brukeren velge mellom de forskjellige Tiles-ene tilgjengelige. Videre i figur 7 skriver brukeren inn flere detaljer.

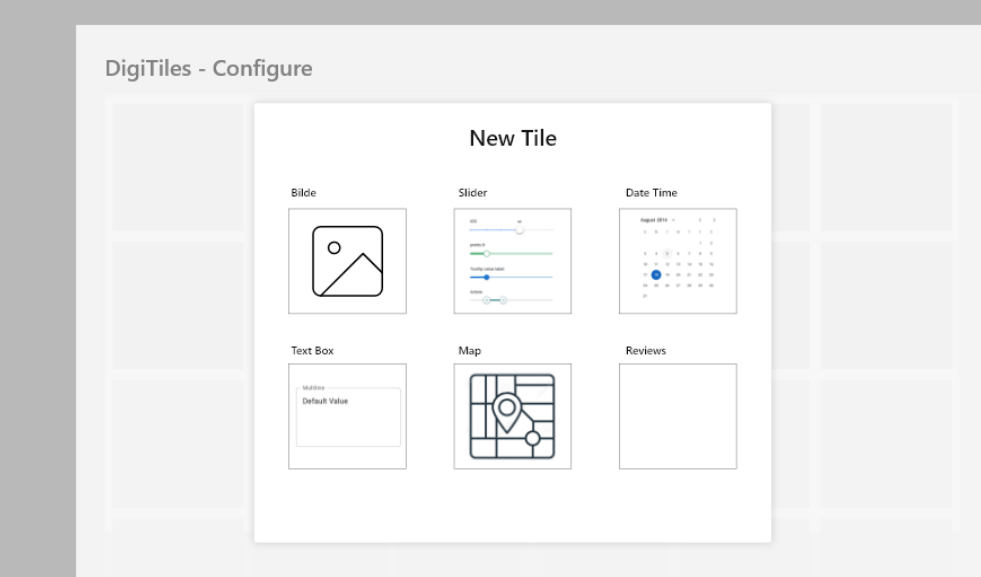

*Figur 6: Prototype av pop-up*

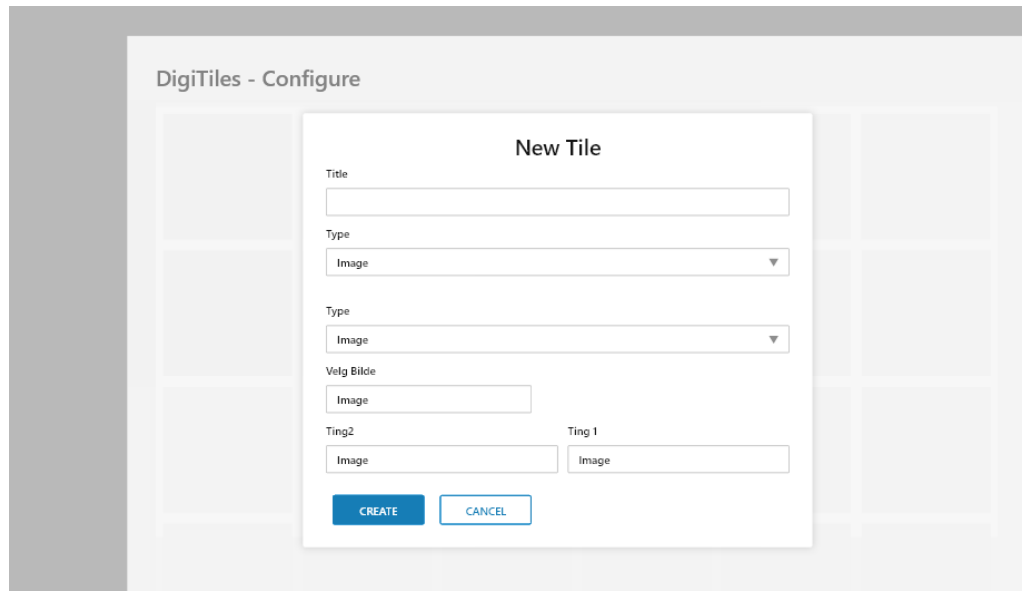

*Figur 7: Prototype pop-up*

I figur 8 vises den nye Tilen brukeren har lagt til. Her er det tydelige symboler for å endre innhold, slette og endre størrelse, for å gjøre det klart hvilke funksjoner som er mulige.

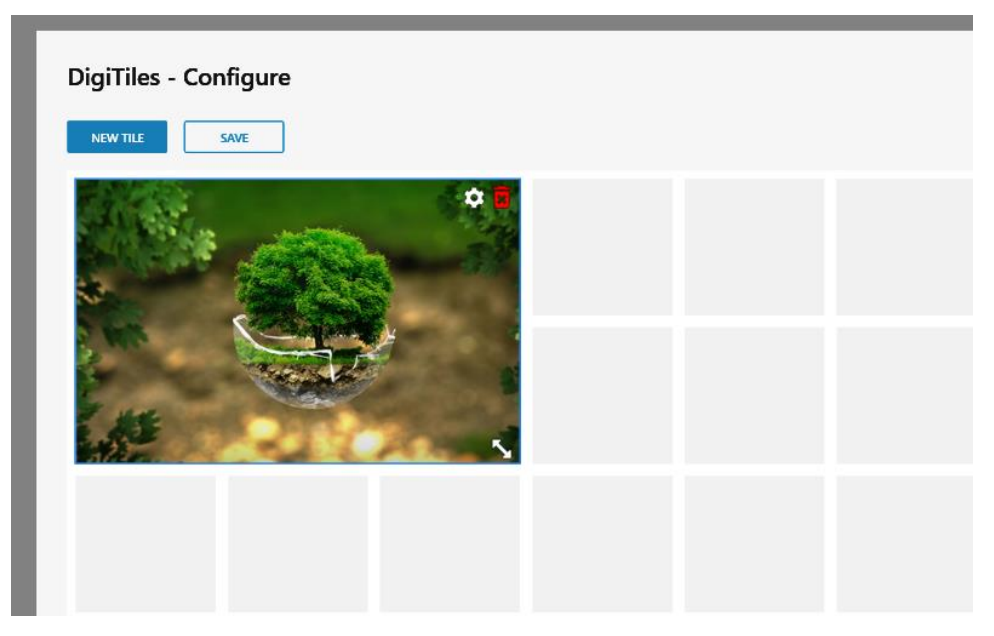

*Figur 8: Prototype av lagt til Tile*

# <span id="page-13-0"></span>**REFERANSER**